Dear Parents,

The Compass App has a security feature where your session will expire due to the sensitivity of your child's information. This will result in a screen appearing on your App and you will need to re-enter your password. If you can't remember your password, please contact the School Office as they are able to reset your password.

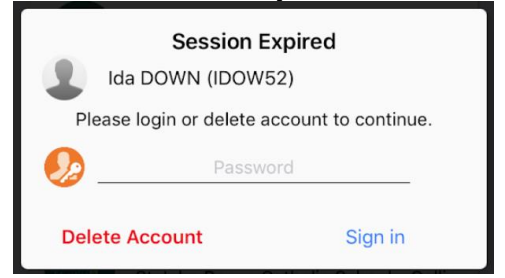

## **Did you know you can change your password to something you can remember?**

Using your computer is the easiest way to change your password. (Note: More information about your child is visible in the computer version of the Parent Portal..)

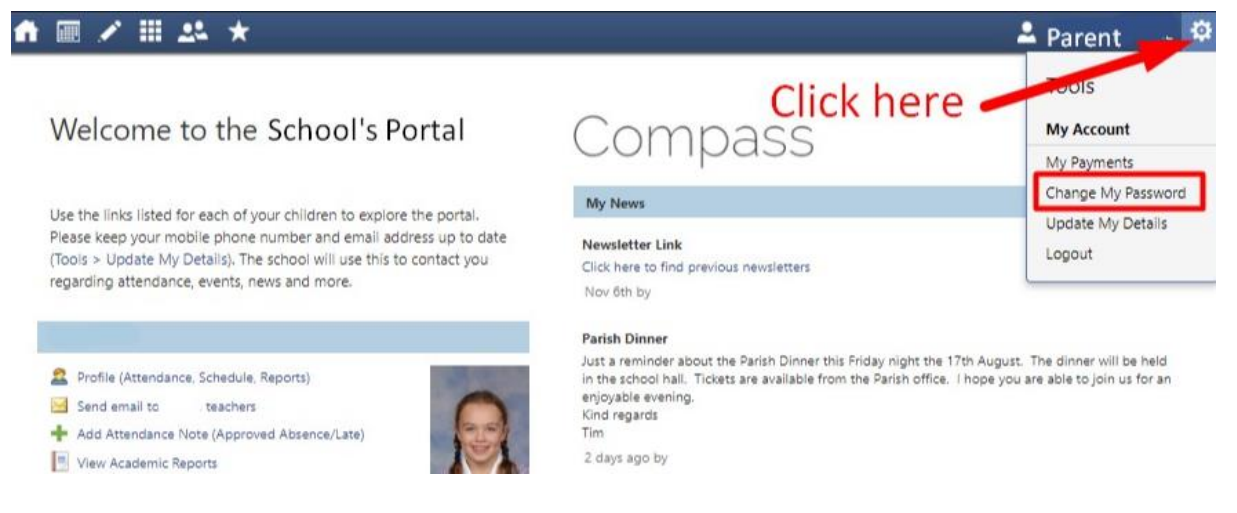

## This screen will open. Please follow the instructions and change your password.

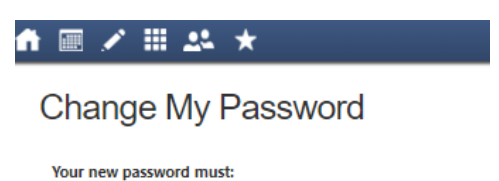

- Not contain your username
- Not be a password recently used by this account
- Be at least eight (8) characters in length
- Contain at least one (1) UPPERCASE letter
- Contain at least one (1) lowercase letter
- Contain at least one (1) number

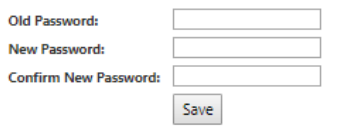

## **1** 2 Click on 'Open in Browser':  $247%$ Click on the hamburger:  $=$ (3 straight lines top left) Mrs Julie WALLACE ph's Catholic School - The S  $\blacksquare$  Telstra  $\blacktriangleright$  $3:04 \text{ pm}$  $$47\%$ Home 香 Home Ki **Click here** 圓 Notifications 自 Conferences Kiera Click  $\odot$ Open in Browser 9 mont  $\bullet$ Help **Newsletter Link Đ** Switch Accounts Click here to find previous newsletters Compass<br>Version 4.3.3  $hist:$ Friday 9 months ago by Lorelle Webley **Parish Dinner 3** Click on the cog: **4** Follow the instructions: $\bullet$  III Telstra 3:05 pm  $* 47\%$ Close **Compass** Change My Password ● 图 / 图 品 ★ A Milli Welcome to the St Joseph's<br>Catholic School - The Strand<br>Portal Your new password must: Compass  $\boldsymbol{\Omega}$ Not contain your username  $M_{\rm P}$  News  $\sim 10^{-10}$ • Not be a password recently used by this account Be at least eight (8) characters in length Contain at least one (1) UPPERCASE letter Contain at least one (1) lowercase letter Contain at least one (1) number Old Password: New Password: **Confirm New Password:** Save

## **Using your phone to change your password.** (It is easier to do this on your computer.)